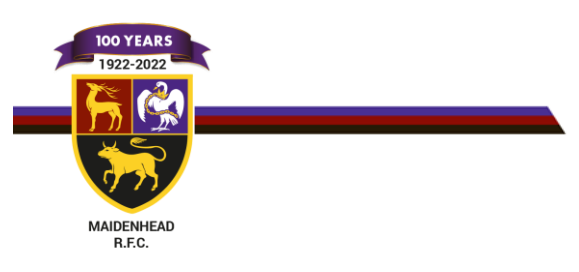

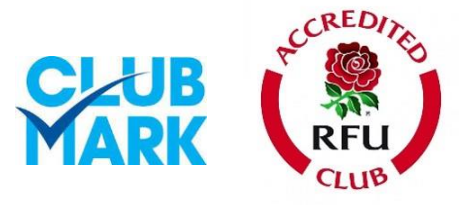

## HOW TO PAY MEMBERSHIP

## Registering your details

- Log on to GMS <https://gms.rfu.com/GMS/Account/Login>
- Ensure that you complete all elements of your personal info including clicking on Affiliate Player button if a playing member. This must be done for all children.
- Make sure that all of your kids/partners are linked to you via the relationship tab

Non Family membership process

Click on Buy Membership, once all personal details have been completed

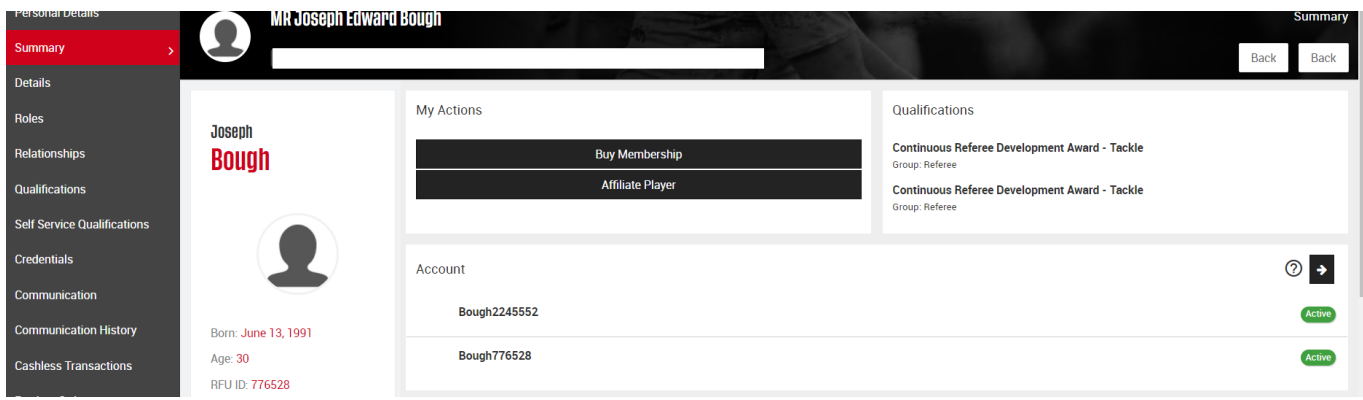

Once clicked on Buy Membership, simply click on the membership package you require and follow the instructions.

## PAYING FOR FAMILY MEMBERSHIP

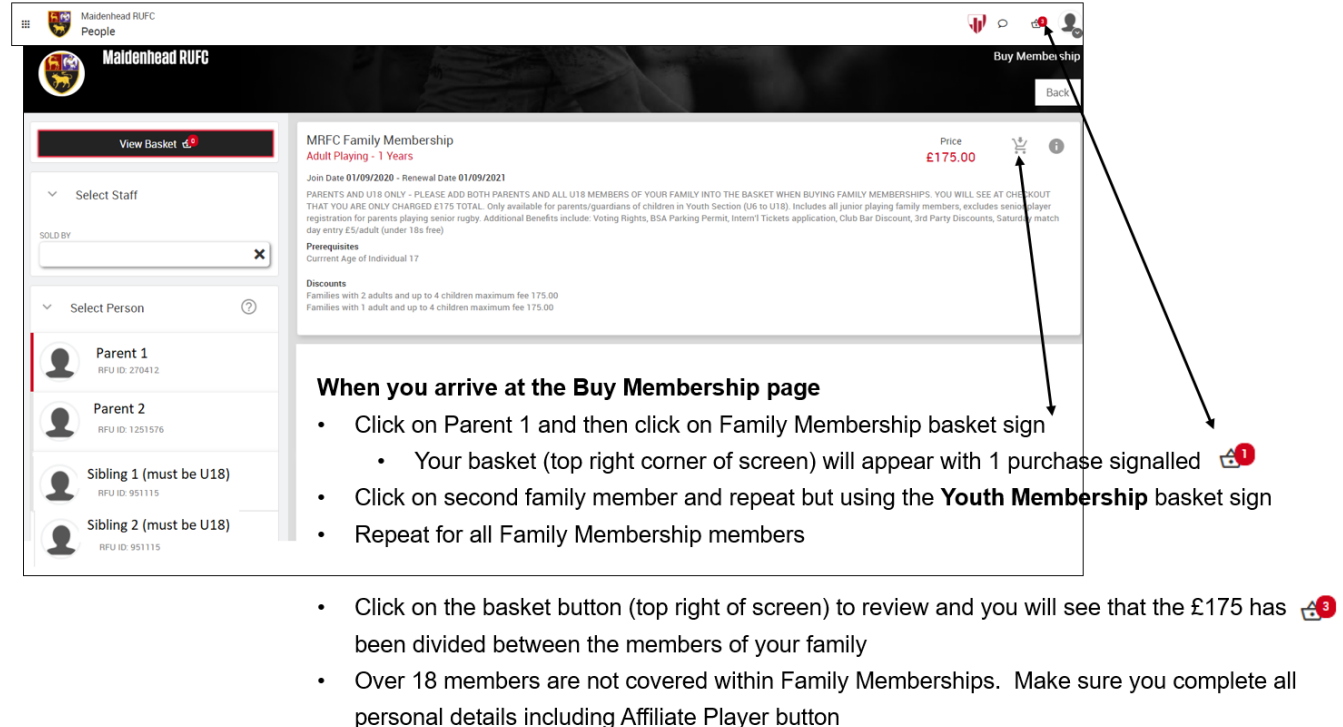